# **1 HDJ - BÀI TẬP HTML - CSS**

Xây dựng trang web cá nhân như sau:

Tạo một trang chính (có tên là index.html) chứa FrameSet gồm 2 cột (2 Frame dạng cột):

- Frame bên trái có tên là MUCLUC chứa trang liên kết (trang mucluc.html)
- Frame bên phải có tên là NOIDUNG ñể chứa các trang nội dung.

Trang mucluc.html chứa các liên kết đến các trang:

- Thông tin cá nhân
- Kết quả học tập
- Thời khóa biểu
- Giải trí âm nhạc
- Phiếu nhận xét

Mỗi khi người dùng bấm vào từng liên kết thì trình duyệt sẽ mở các trang tương ứng vào trong khung bên phải (Frame có tên là NOIDUNG).

Thông tin về từng trang nội dung được mô tả dưới đây:

#### **1.1 Tạo trang thông tin cá nhân**

Trang HTML mô tả thông tin cá nhân (còn gọi là CV) với các nội dung sau:

- Thông tin cá nhân
	- 1. Họ và tên
	- 2. Ngày sinh
	- 3. ðịa chỉ thường trú
	- 4. Quê quán
	- 5. Thư ñiện tử
	- 6. ðiện thoại
- Quá trình ñào tạo: Nếu rõ khoảng thời gian, cấp học và tên trường học.
- Quá trình làm việc: Nêu rõ khoảng thời gian, nơi làm việc, vị trí ñảm trách, nội dung công việc.
- Kỹ năng: Những kỹ năng của cá nhân về mọi mặt (công cụ, ngôn ngữ lập trình, v.v.)
- Kinh nghiệm: Những công việc, dự án đã tham gia, công việc đảm trách trong dự án đó.
- Sở thích: Những sở thích cá nhân và các hướng nghiên cứu, phát triển.

### **1.2 Tạo trang kết quả học tập**

Hiển thị kết quả học tập của các cấp học, bao gồm các thông tin sau:

Khối lớp

Điểm trung bình

Xếp loại

Bảng điểm được hiển thị trong một bảng (dùng <TABLE>), có dạng như sau:

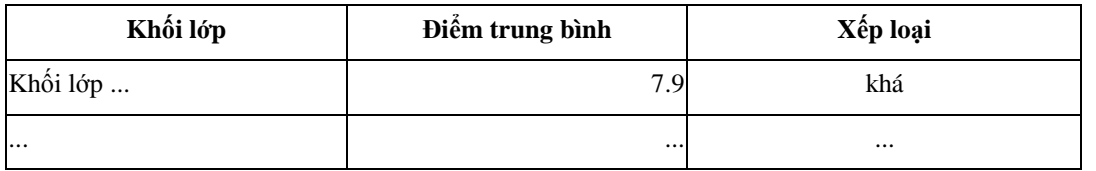

## **1.3 Tạo trang thời khóa biểu**

Tạo trang web lưu thời khóa biểu các lớp học tại APTECH trong tháng (chẳng hạn hiện tại đang là tháng 11 thì lập thời khóa biểu cho tháng 11). Sử dụng bảng (TABLE) ñể tạo bảng thời khóa biểu.

### **1.4 Tạo trang giải trí - âm nhạc**

Xây dựng trang giải trí âm nhạc, trong ñó gồm:

Bài viết về một ca khúc nào đó.

Chèn Video-Clip về một bài hát.

Chèn Hình ảnh của ca sĩ hoặc nhạc sĩ sáng tác bài hát đó.

Cho phép mở bài hát (Audio - không có hình).

### **1.5 Tạo trang phiếu nhận xét**

Tạo một trang mẫu biểu có các ô nhập thông tin nhận xét đánh giá của bạn đọc (người xem trang web này). Mẫu biểu chứa các trường dữ liệu sau:

- Tên hoặc nickname: là một ô Input:Text ñể người dùng gõ tên hoặc nickname.
- Địa chỉ email: là một ô Input:Text để người dùng gõ email vào.
- Đánh giá: Là một dãy 3 ô Input-Radio: Hay / Trung bình / Cần phải cải thiện.
- Nhận xét: là một ô TextArea ñể người dùng gõ những lời nhận xét.
- 2 nút bấm: một nút [Gửi] để SUBMIT biểu mẫu đi, một nút [Nhập lại] xóa dữ liệu đã có để nhập lại.

### **1.6 Hoàn thiện trang HTML với CSS**

Sau khi hoàn thành trang web, sử dụng CSS để định dạng và trang trí lại cho trang HTML.